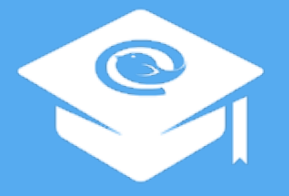

Mailbird Presents

# The Ultimate Guide to Gmail

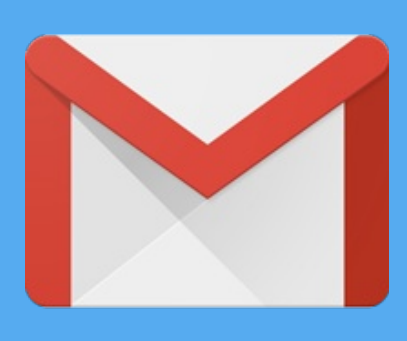

Your guide to all the best Gmail tips, tricks, and secrets

> made withBeacon

### Welcome to The Better Than Ultimate Guide To Gmail

In this guide, we are going to show you the very best Gmail tricks, hacks, and tips we've been able to scour from across dozens of top sources including [Hubspot](http://blog.hubspot.com/), [Mashable](http://mashable.com/), and more.

By Mailbird

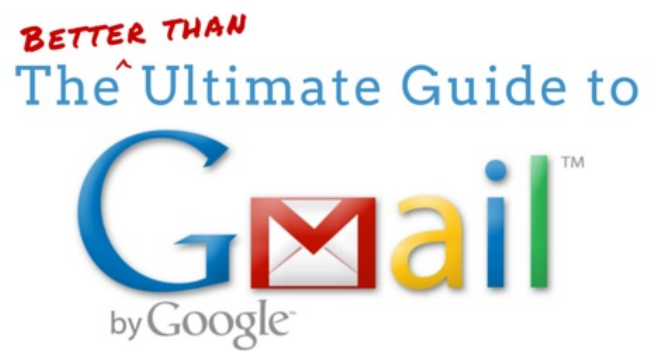

**O** mailbird

#### Gmail is an amazing tool. But, chances are good you have only scratched the surface of how amazingly powerful a tool it can be.

- Want to turn your Gmail into a productivity powerhouse?
- Need to make sure your Gmail account is as secure as possible?
- Are you trying to become more organized?
- Do you want to make using your inbox faster?

We've got you covered: On to the guide!

### Table of Contents

Use the index below to find the perfect solution to what you need to do in your Gmail account

#### 1. [Welcome](#page-7-0) to The Better Than Ultimate Guide To Gmail

In this guide, we are going to show you the very best Gmail tricks, hacks, and tips we've been able to scour from across dozens of top sources including [Hubspot](http://blog.hubspot.com/), [Mashable](http://mashable.com/), and more.

#### 2. [Create](#page-7-0) and Link tasks with Gmail

Make tasks while reading any email that are linked back to the message

#### 3. [Schedule](#page-8-0) meetings inside Gmail

Resolve meeting times by proposing available times, and allowing your attendees to indicate where within your indicated timeframe they are also available to meet.

#### 4. Add Trello [boards](#page-9-0) to your Gmail

Organize your emails into boards just like cards in Trello to keep things organized or create a workflow.

#### 5. Verify [Authenticate](#page-10-0) Senders

Ensure emails from major retailers and brands are genuine with this Gmail labs feature.

#### 6. Find out what Emails are being [tracked](#page-11-0)

Even before you open them, know what emails are being tracked by their sender.

#### 7. How to delete sent [emails](#page-12-0) with Gmail

Revoke anyone's access to any email message using a gmail Chrome extension.

#### 8. Find Out Who Gave Out Your Email [Address](#page-13-0)

Use Gmail's account name rules to create unique email addresses that work with your Gmail account.

#### 9. How to use Gmail [offline](#page-14-0)

How to access your messages even when you don't have access to the internet on your laptop or PC.

#### 10. Turn Gmail group emails into chat [conversations](#page-15-0)

Turn back and forth emails between a group of recipients into a real-time chat where you can share videos, files, and collaborate on projects.

#### 11. Turn Emails into chats with real people, and ignore other [messages](#page-16-0)

Identify emails from real people, and engage with them in a chat-like interface. At the same time, ignore non-personal correspondence like newsletters and marketing emails until you get back to your computer

#### 12. [Tinder-ize](#page-17-0) your Gmail inbox

Swipe to keep or discard messages. take on messages one at a time.

#### 13. How to preview any email without [opening](#page-18-0) it in Gmail

Add a third column to your Gmail window with a preview of the selected message like in Mailbird, Outlook, and other Email clients.

#### 14. Share [Gmail](#page-19-0) labels with other Gmail users

Collaborate on building better workflows using shared labels in Gmail

#### 15. Gmail Canned [Responses](#page-20-0)

Save and send often-used responses and messages to save time.

#### 16. Save Gmail [attachments](#page-21-0) in Google Drive

Automatically download any attachments sent to your inbox in your Google Drive so you never loose them.

#### 17. Snooze Gmail messages and [conversations](#page-22-0) for later

Remove messages from your inbox to address them in an hour, a day, a week, or more – letting you clear your inbox without missing anything.

#### 18. Get your contact's social profiles, job titles, [company](#page-23-0) details, and more

See your recipient's twitter profile, latest tweet, Facebook updates, linkedin profile, and demographics.

#### 19. How to send emails from different addresses (even [non-Gmail](#page-24-0) ones)

Reply to emails from a different Email address than the one the original message was sent to.

#### 20. See details like your [recipient's](#page-25-0) Linkedin profile, Skype address, and website in Gmail

Refer to details from Linkedin, your contact's website, start Skype conversations, and more alongside your Gmail messages with them.

#### 21. Know when someone opens your email and get [reminders](#page-26-0) to follow up

Find out when, how many times, and which recipeient has opened your message. Also, get the option to auto-create followup reminders for them.

### 22. [Unsend](#page-27-0) any Email using Gmail

Prevent any email sent using Gmail for a short period of time using this setting

#### 23. Make your own Gmail keyboard [shortcuts](#page-28-0)

Use this Gmail labs feature to create your own shortcut combinations for often-used functions.

#### 24. Paste in Gmail without source [formatting](#page-29-0)

Paste content in any gmail message without the source formatting so it matches your default font, color, size, and weight.

#### 25. [Search](#page-30-0) and send GIFs in Gmail

Search for, and inject animated GIFs directly into your email messages.

#### 26. Share large files using [Gmail](#page-31-0)

Send links along with your message with permission to access the file, allowing you to send large files without worrying about limits.

### 27. [Speed](#page-32-0) up Gmail

Find and delete large, old emails to speed up your Gmail

### 28. Keep Gmail as the [default](#page-33-0) email app

Force mailto: links and other applications to open using Gmail, and prevent them from opening with other email clients.

### 29. Gmail keyboard [shortcuts](#page-34-0) cheat sheet

Access a quick overview of all the Gmail keyboard shortcuts and a detailed description of what each does.

#### 30. Mute [conversations](#page-35-0) in Gmail

Prevent further emails in the current conversation thread from showing in your inbox.

#### 31. Find out if [someone](#page-36-0) else has access to your Gmail account

See if anyone else has used your email account by checking your Gmail recent activity logs.

### 32. Get the best email client for [Gmail](#page-37-0)

Get Mailbird, the best way to manage mutliple Gmail accounts on Windows. It's free, fast, and looks amazing!

### <span id="page-7-0"></span>Create and Link tasks with Gmail

Make tasks while reading any email that are linked back to the message

By Mailbird

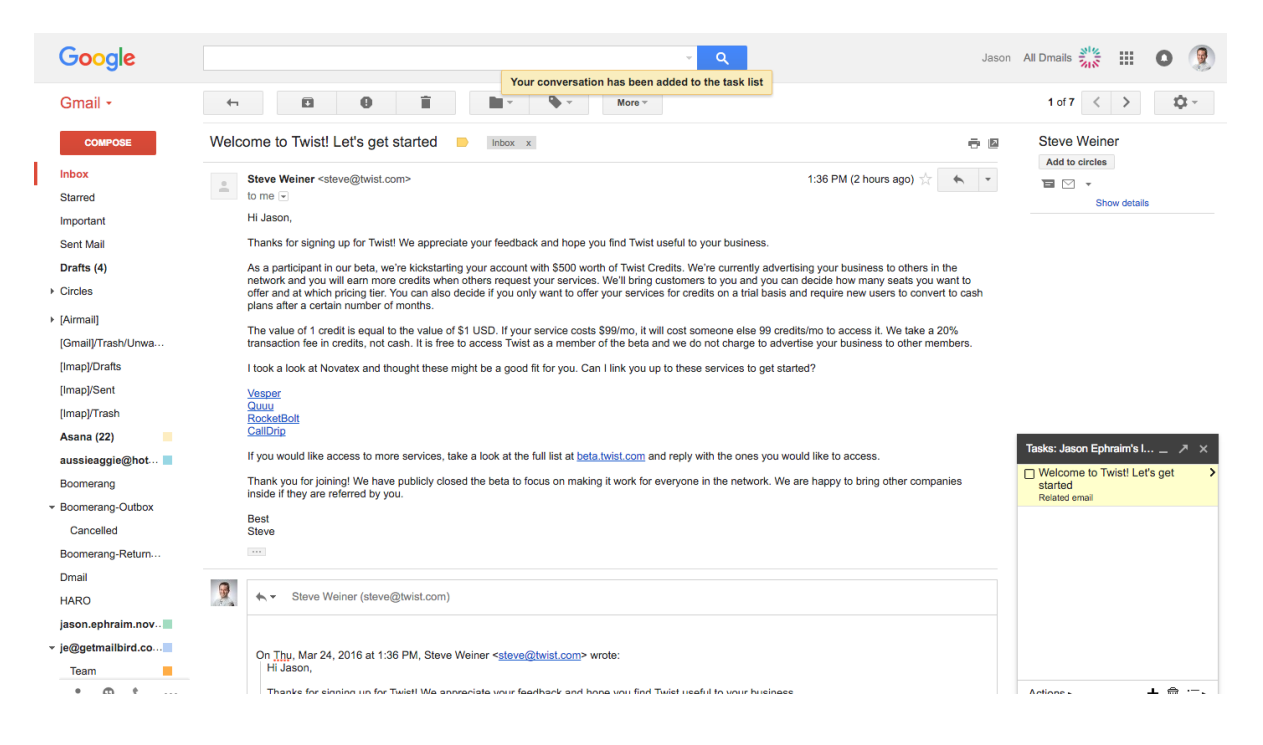

When reading any message, click the "*more*" button from the top menu and select "Add to tasks". You can then edit the task to include a due-date, reminders, and more. Any task created in this way also notes any related messages which you can refer back to if needed.

### <span id="page-8-0"></span>Schedule meetings inside Gmail

Resolve meeting times by proposing available times, and allowing your attendees to indicate where within your indicated timeframe they are also available to meet.

By Mailbird

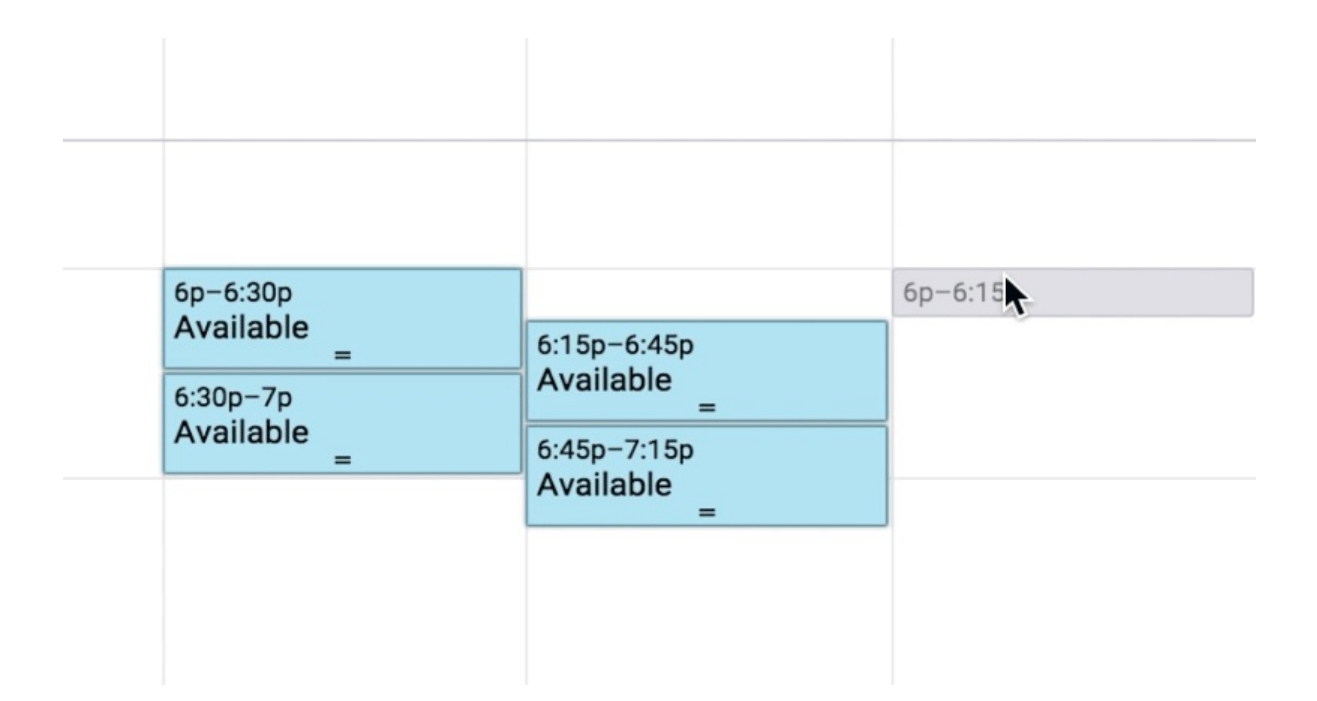

[Mixmax](https://mixmax.com/?ref=producthunt) is a popular Chrome extension for Gmail that lets you schedule meetings using availability. You can propose a range of meeting times, and allow your recipients to select what works for them until you narrow down the ideal time to meet. Mixmax also includes a range of other options like in-email polls, tracking, and more.

### <span id="page-9-0"></span>Add Trello boards to your Gmail

Organize your emails into boards just like cards in Trello to keep things organized or create a workflow.

By Mailbird

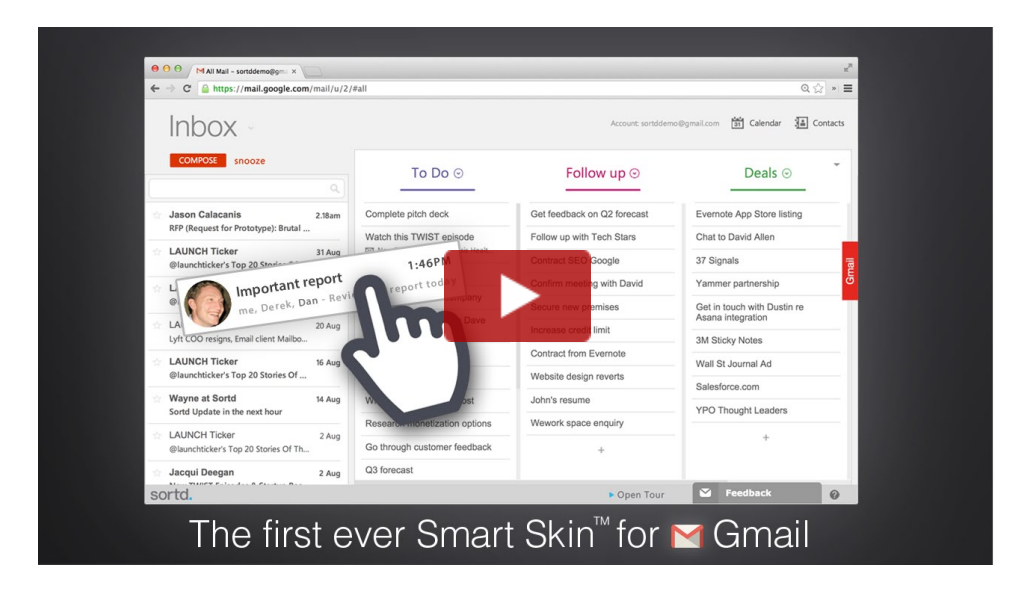

[Sortd](http://www.sortd.com/) is a smart skin for Gmail that turns your inbox into a board where you can drag and drop emails into columns following any workflow or sorting order you want. This works great for contact or email workflows for sales teams, as well as project management and planning.

## <span id="page-10-0"></span>Verify Authenticate Senders

Ensure emails from major retailers and brands are genuine with this Gmail labs feature.

By Mailbird

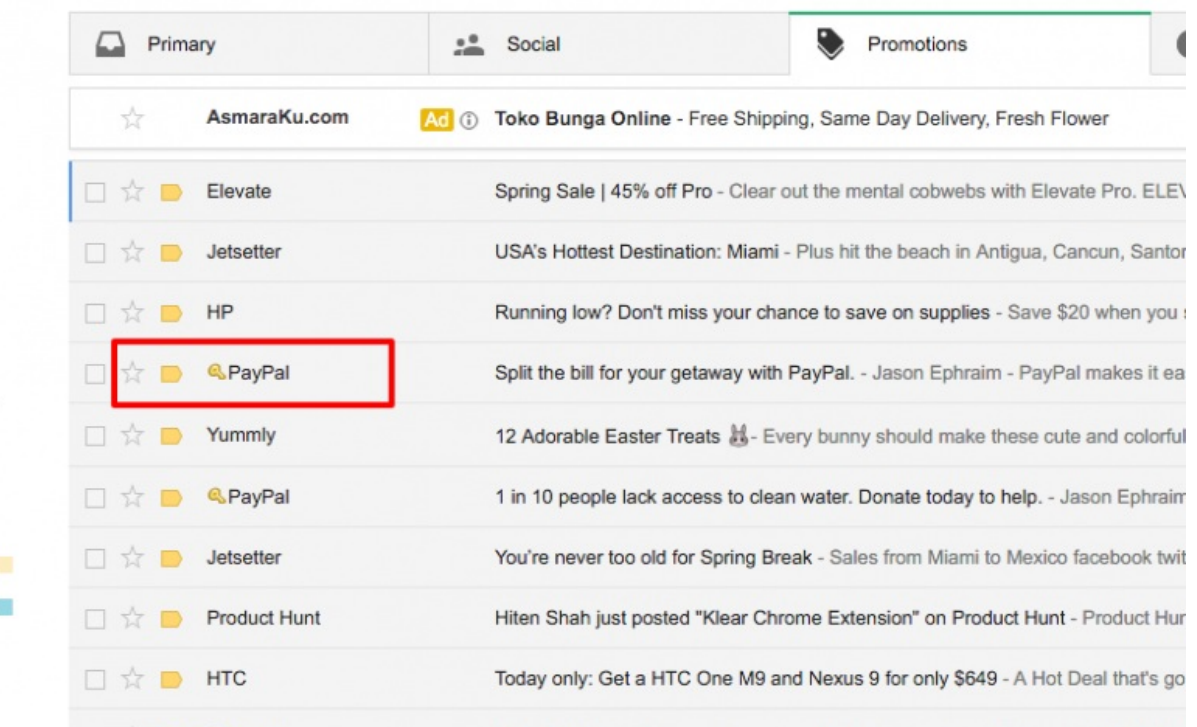

Go to settings, labs, and activate the "Authentication icon for verified senders" feature. After reloading, any major brands commonly targeted by spammers including Amazon, and Paypal will show up with a key symbol if they are from a legitimate address used by that company.

### <span id="page-11-0"></span>Find out what Emails are being tracked

Even before you open them, know what emails are being tracked by their sender.

By Mailbird

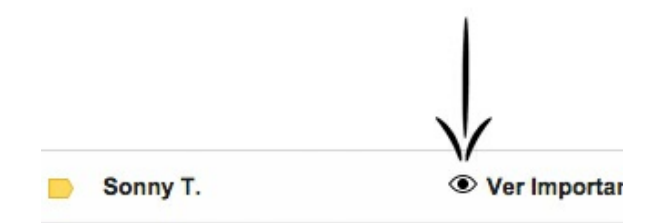

Install Ugly [Email](http://uglyemail.com/?), and anytime your email contains a tracking script it will appear with what the extension calls "The evil eye". That way, you can always be sure when someone may be alerted that you opened their message – a valuable piece of information when you might not be able to get back to it right away.

### <span id="page-12-0"></span>How to delete sent emails with Gmail

Revoke anyone's access to any email message using a gmail Chrome extension.

By Mailbird

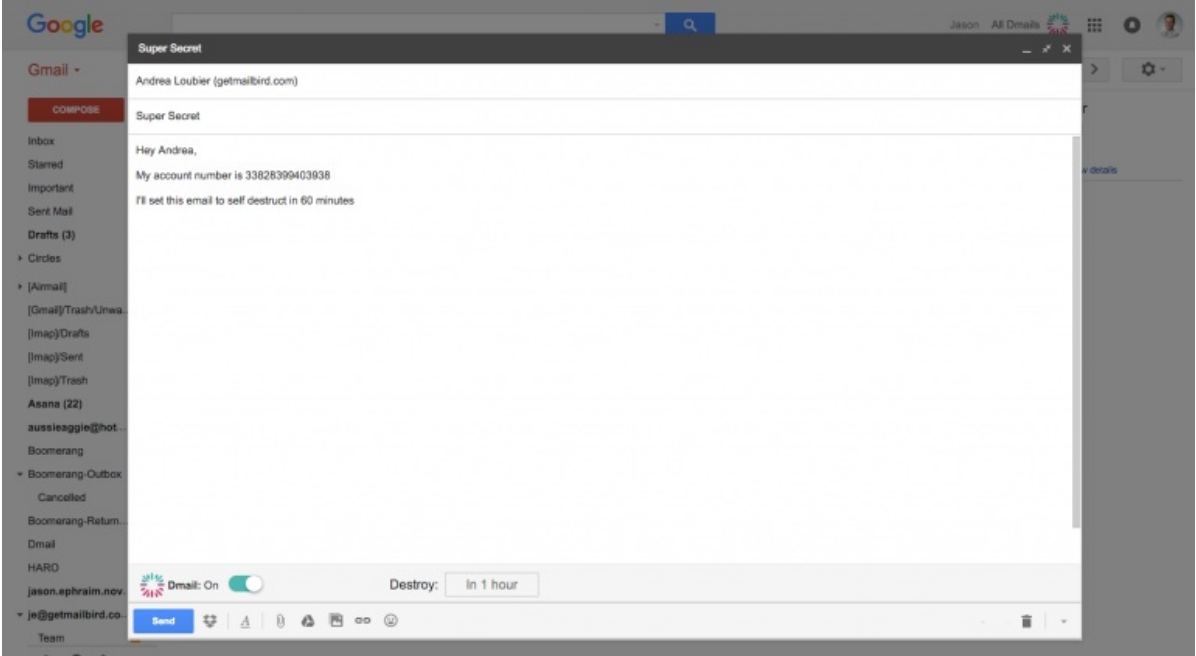

[Dmail](https://chrome.google.com/webstore/detail/dmail/fblelgmhengcpjogkpmmhjghbcelaake) is a chrome extension that let's you "delete" sent messages using Gmail. What it actually does is allow you to revoke access the the email. You can delete a sent message at any time. Or, you can choose to indicate a period of time before the message deletes itself. Best of all, your recipients don't need to use it to read your emails.

## <span id="page-13-0"></span>Find Out Who Gave Out Your Email Address

Use Gmail's account name rules to create unique email addresses that work with your Gmail account.

By Mailbird

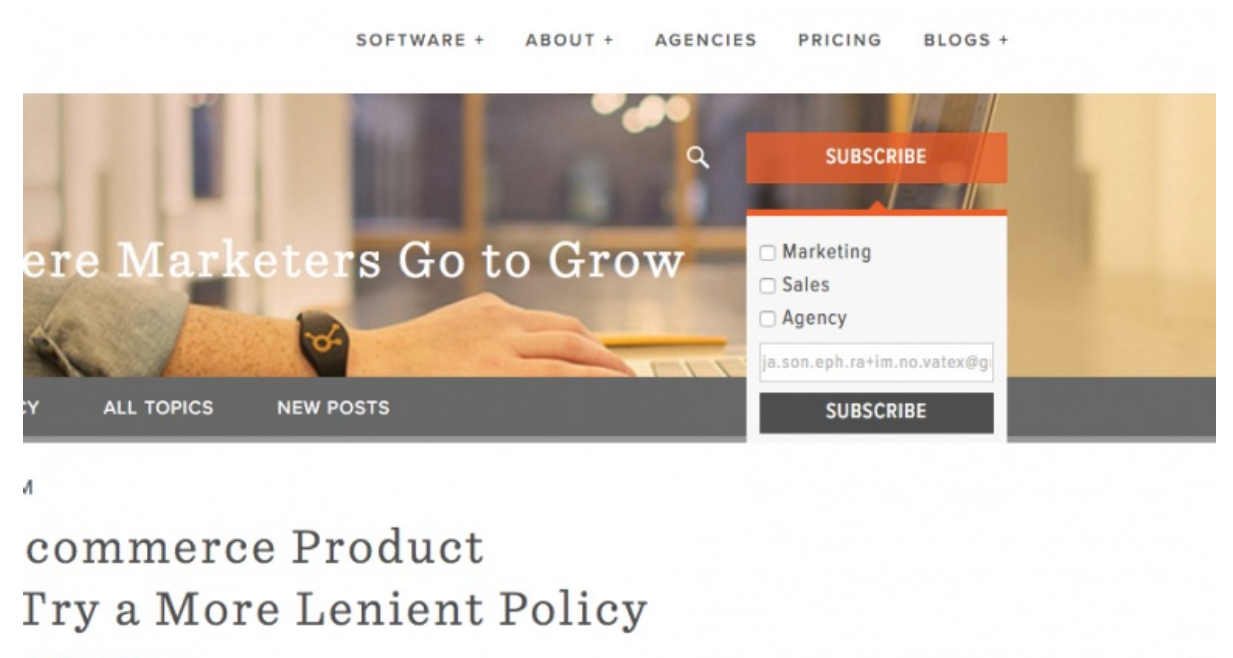

1 | @DavidRBerns

Did you know that punctuation is superfluous in Gmail email addresses? You can add "." or "+" anywhere in your existing Gmail address and it will still appear in your inbox. So, anytime you are signing up for something, try a different variation "yo.ouremail@gmail.com" and make a note of it. Then, you can search or even set up a filter to catch when someone uses that email configuration to send you something.

## <span id="page-14-0"></span>How to use Gmail offline

How to access your messages even when you don't have access to the internet on your laptop or PC.

By Mailbird

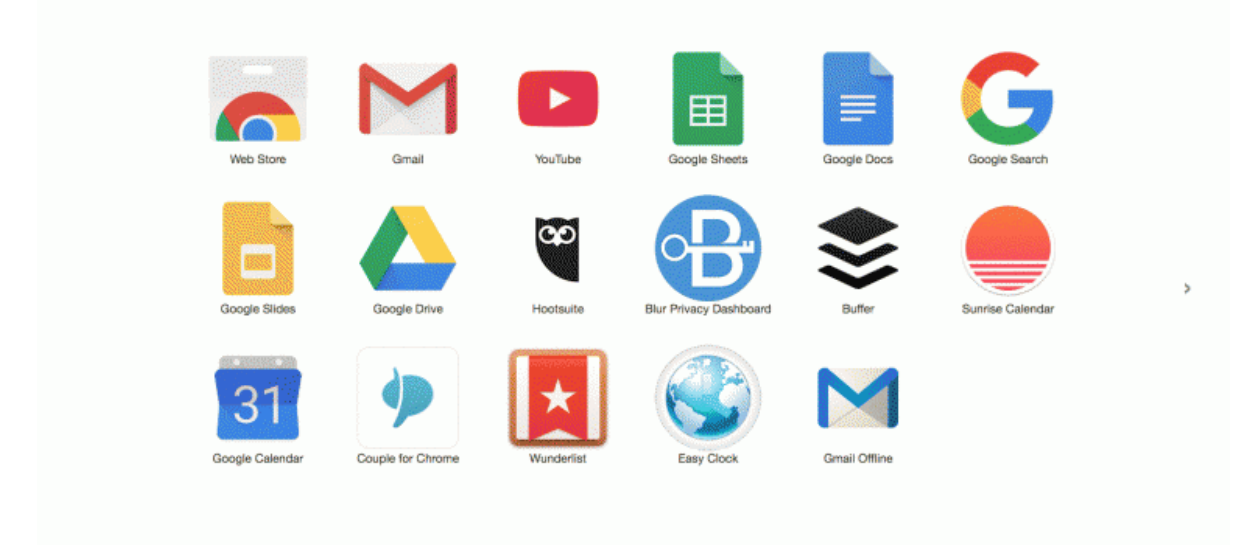

Gmail [Offline](https://chrome.google.com/webstore/detail/gmail-offline/ejidjjhkpiempkbhmpbfngldlkglhimk) is a Chrome app that let's you check your gmail accounts even if you aren't online. Just make sure to at least activate it for each of the Gmail accounts you manage. Also, it's a good idea to use it occasionally so it can grab all your most recent emails for offline use.

### <span id="page-15-0"></span>Turn Gmail group emails into chat conversations

Turn back and forth emails between a group of recipients into a real-time chat where you can share videos, files, and collaborate on projects.

By Mailbird

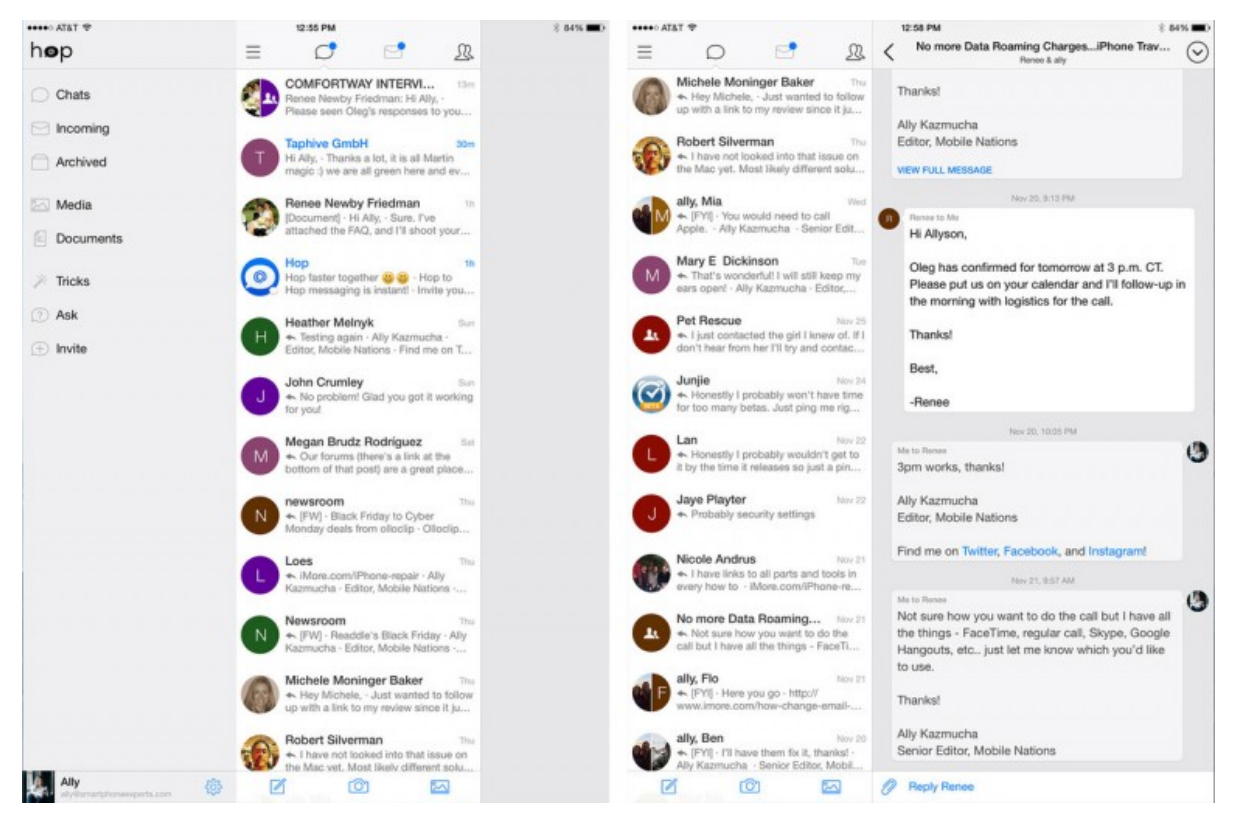

Unfortunately, [Hop](https://play.google.com/store/apps/details?id=com.pingapp.app&hl=en) is only available on mobile. But, it is releasing a web extension in April this year. With Hop, you can turn any email conversation or group conversation into a chat just like any other chat client.

## <span id="page-16-0"></span>Turn Emails into chats with real people, and ignore other messages

Identify emails from real people, and engage with them in a chat-like interface. At the same time, ignore non-personal correspondence like newsletters and marketing emails until you get back to your computer

By Mailbird

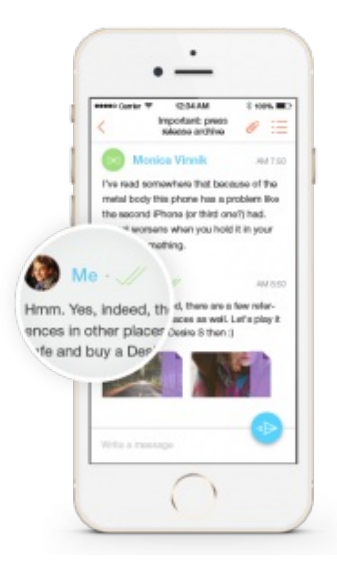

[Mailburn](http://mailburn.com/) is an iPhone application that let's you turn Gmail emails from people into conversations like a chat program (think "Whatsapp"). What makes Mailburn different, however, is that it organizes anything not directly from a person into a newsletter feed, allowing you to manage emails from people more quickly and save the announcements, sales, notices, etc for later.

## <span id="page-17-0"></span>Tinder-ize your Gmail inbox

Swipe to keep or discard messages. take on messages one at a time.

By Mailbird

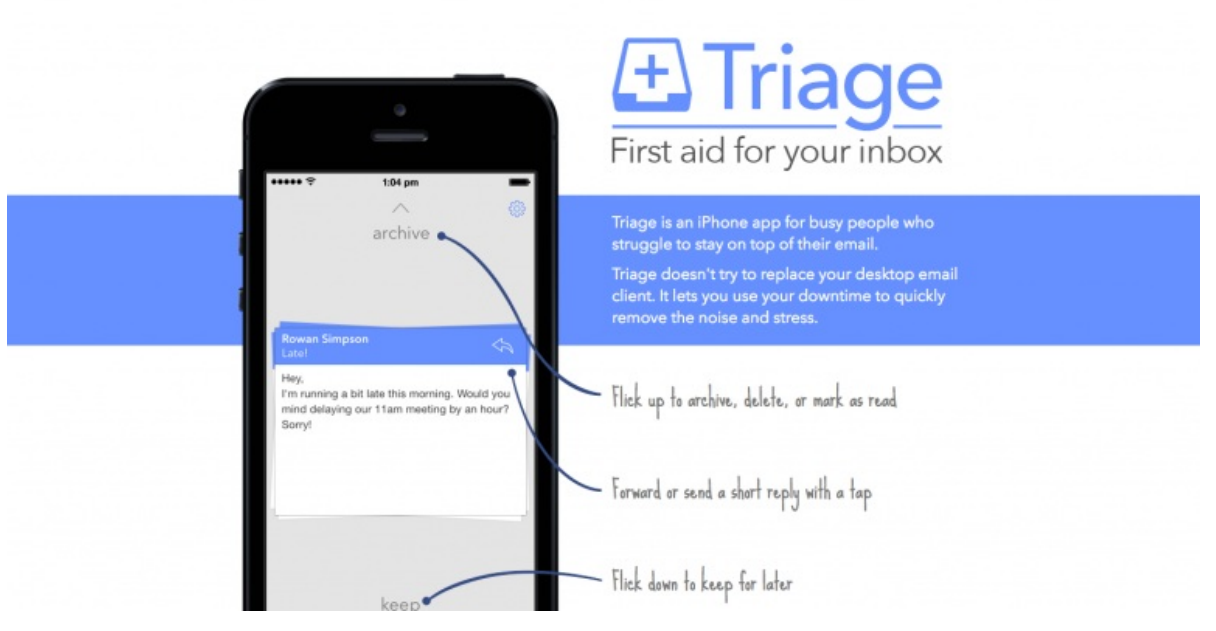

[Triage](http://www.triage.cc/) is a mobile-only email client that works with Gmail. If you have ever used Tinder, then the idea will be familiar to you. You get one message at a time. You can either choose to reply, archive, or keep it for later and it is shuffled back into your deck.

### <span id="page-18-0"></span>How to preview any email without opening it in Gmail

Add a third column to your Gmail window with a preview of the selected message like in Mailbird, Outlook, and other Email clients.

By Mailbird

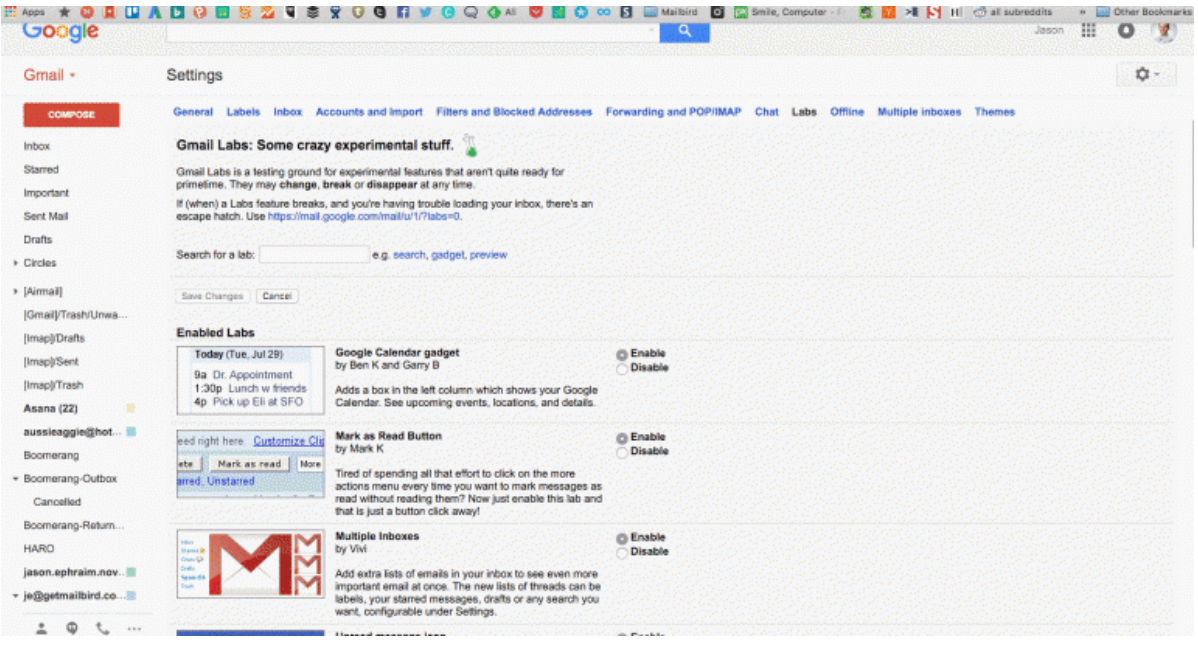

Gmail doesn't include a preview pane by default. However, you can activate it by going to settings>labs and activating it by scrolling down to " Preview Pane", activating it, and scrolling to the bottom and clicking save.

### <span id="page-19-0"></span>Share Gmail labels with other Gmail users

Collaborate on building better workflows using shared labels in Gmail

By Mailbird

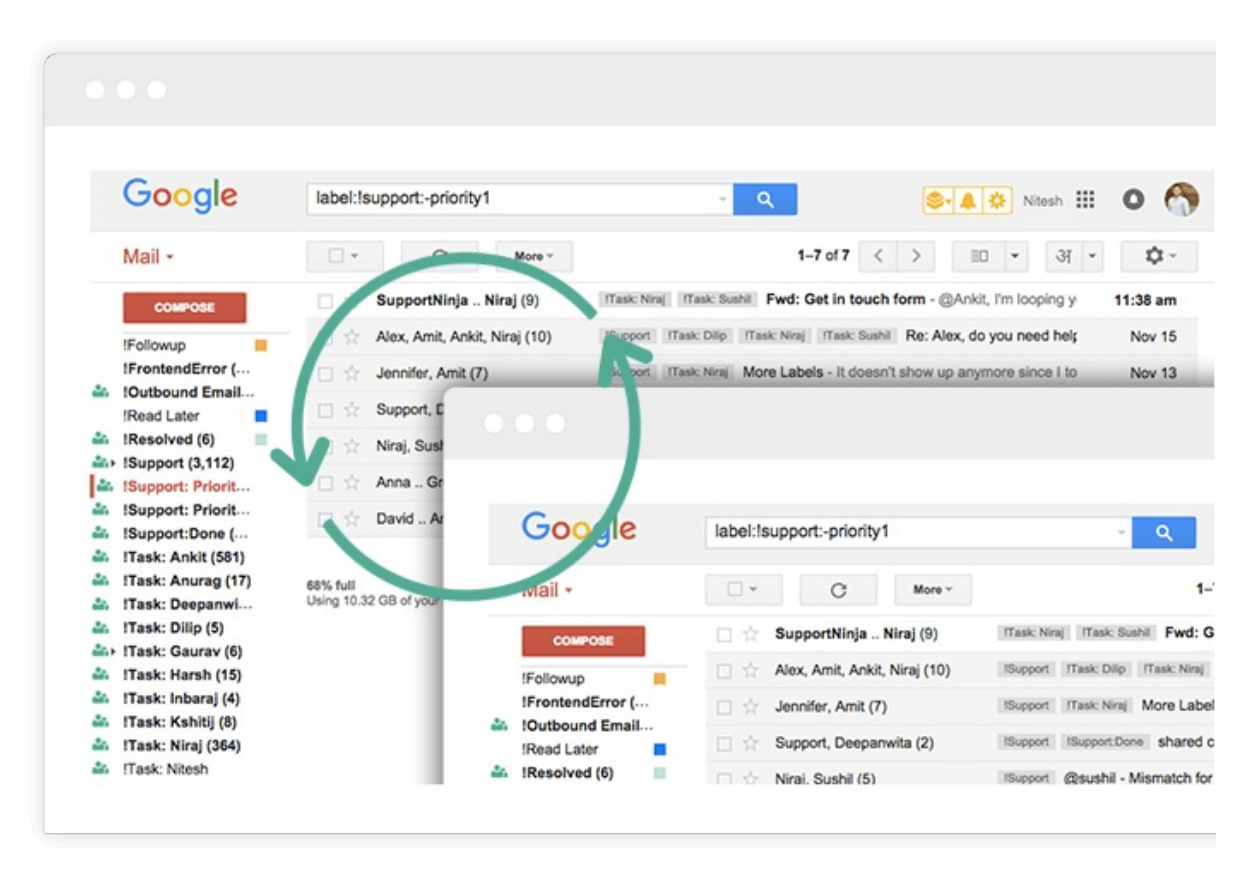

Installing the [Hiver](http://hiverhq.com/) extension for Gmail allows you to share your labels, contacts, and more with other Gmail users. This can be great for organizations or teams sharing a workflow or any other type of email management outside of a traditional CMS.

## <span id="page-20-0"></span>Gmail Canned Responses

Save and send often-used responses and messages to save time.

By Mailbird

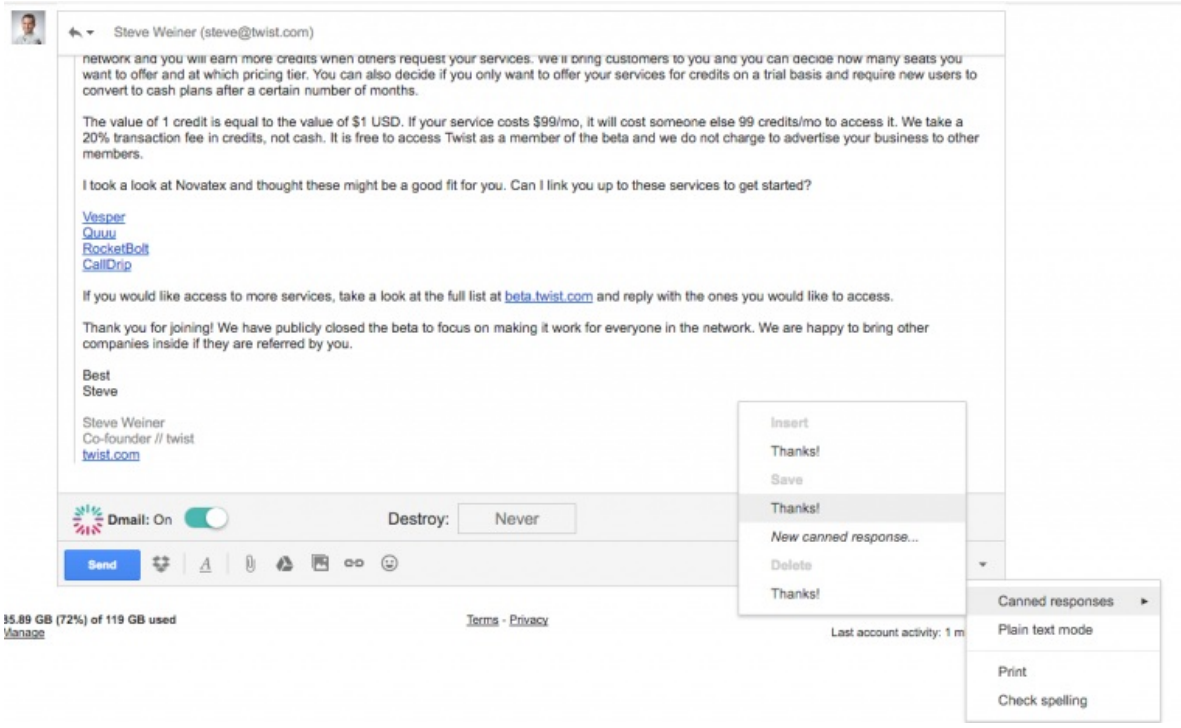

In the *settings* menu, go to *Labs*, and activate the "*Canned Responses*" setting. The next time you write a message, you will be able to write your first set of responses by selecting the down-arrow and clicking "*canned responses*". From that point on, you can always inject your saved responses (including merge fields).

### <span id="page-21-0"></span>Save Gmail attachments in Google Drive

Automatically download any attachments sent to your inbox in your Google Drive so you never loose them.

By Mailbird

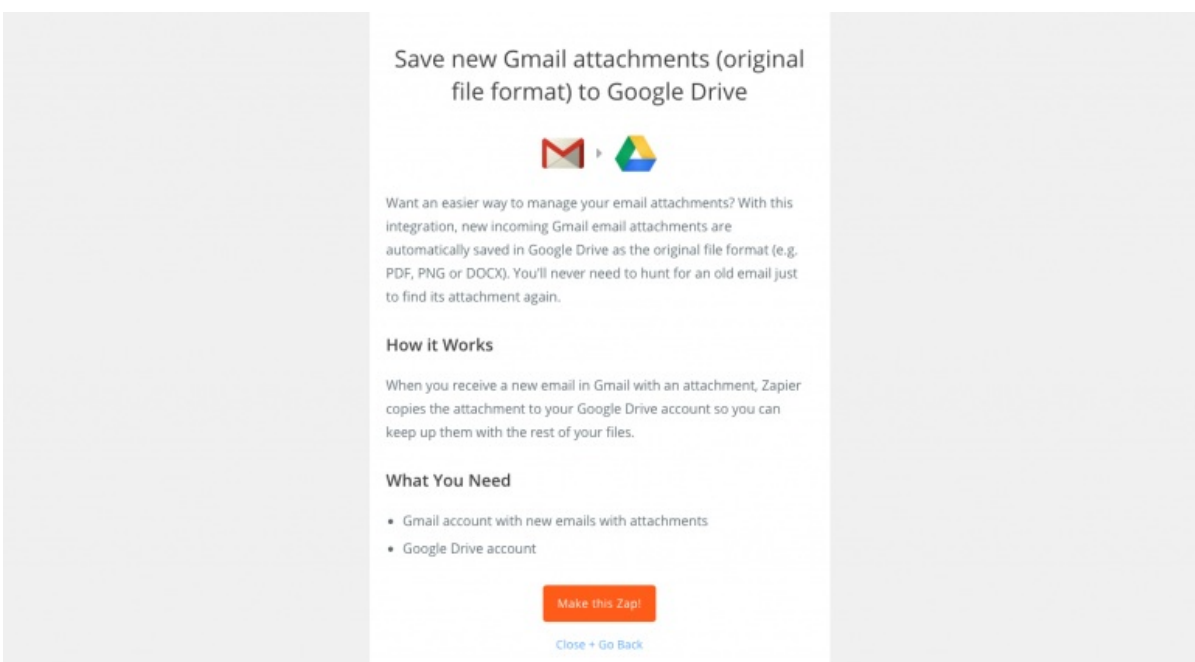

Visit [Zapier](https://zapier.com/app/min/192/start)'s Gmail to Google Doc zap page. If you have never used Zapier, you will need to create an account first. Next, you will need to follow the steps to grant Zapier permission to manage your Gmail account and your Google Drive accounts. Once set, your zap will deliver every attachment to your specified Google Drive folder.

### <span id="page-22-0"></span>Snooze Gmail messages and conversations for later

Remove messages from your inbox to address them in an hour, a day, a week, or more – letting you clear your inbox without missing anything.

By Mailbird

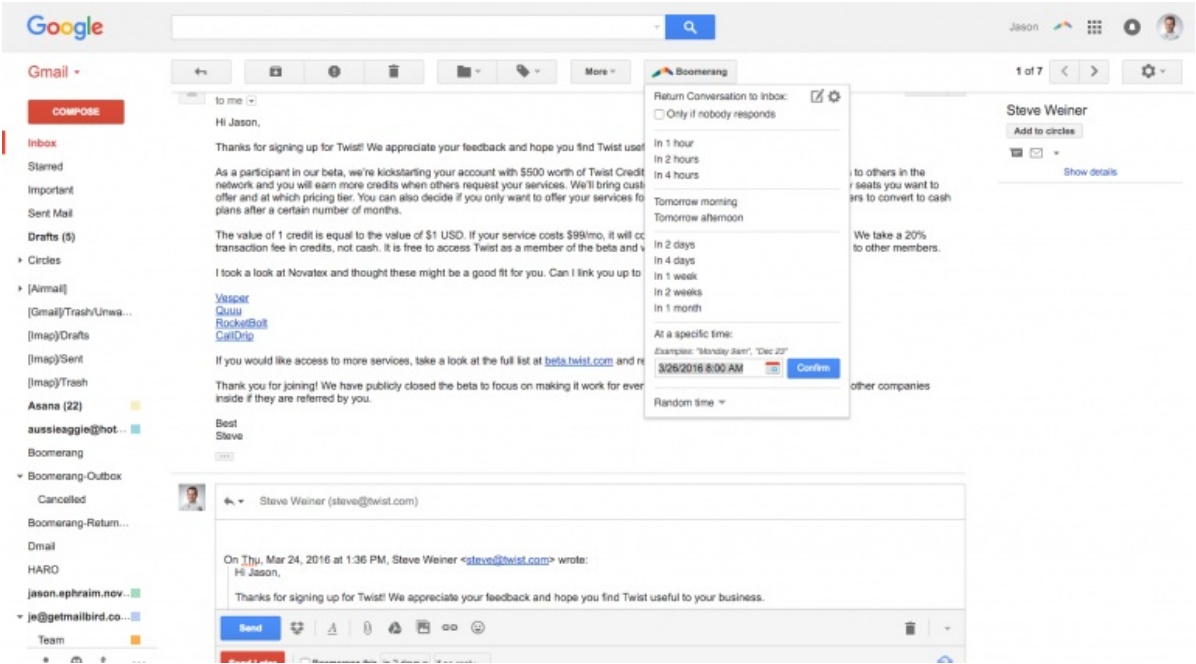

Install the [Boomerang](http://www.boomeranggmail.com/) extension for Chrome and reload your Gmail window. Now, anytime you get an email that you don't want to take care of immediately, click the Boomerang button on the top menu bar and select a time when you would like it to appear back in your inbox.

### <span id="page-23-0"></span>Get your contact's social profiles, job titles, company details, and more

See your recipient's twitter profile, latest tweet, Facebook updates, linkedin profile, and demographics.

By Mailbird

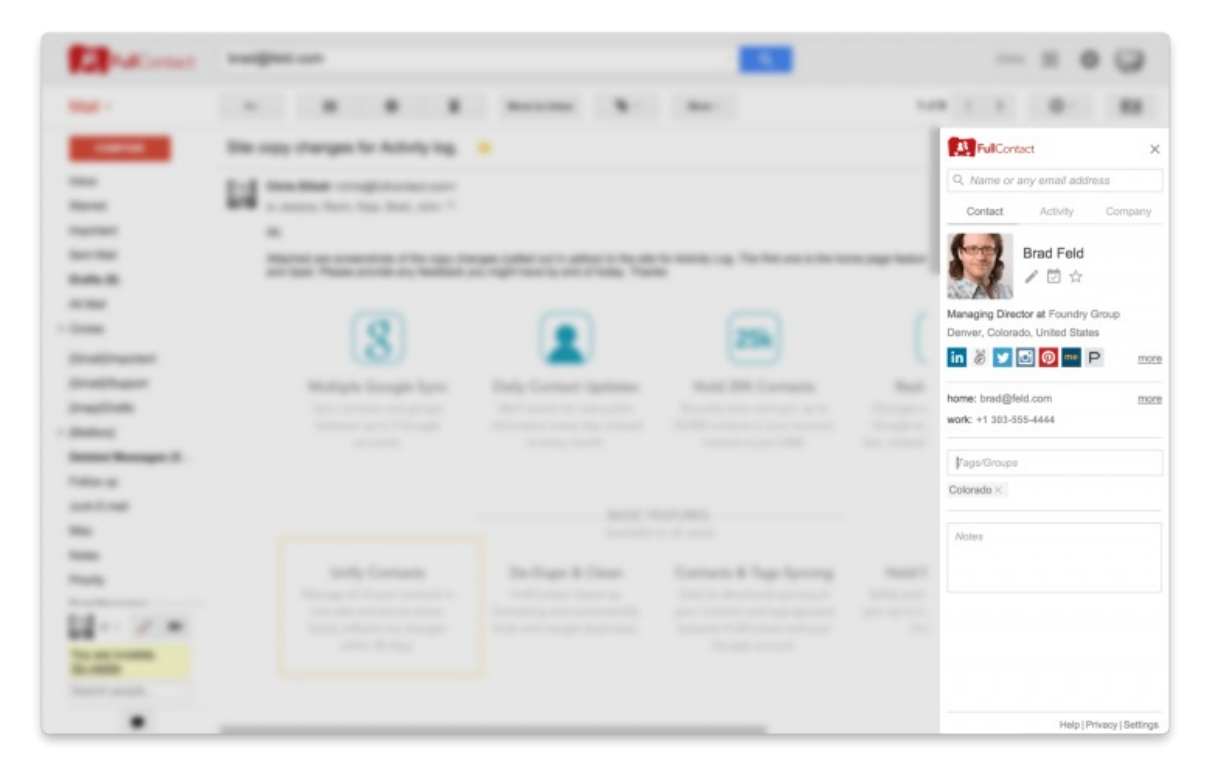

[FullContact](https://www.fullcontact.com/gmail/?ref=producthunt) is a Chrome extension that brings every detail about your Gmail contacts into a side-pane alongside your messages from them. You can also make notes, apply labels, and add them via other social networks you may not have connected with them yet. An added bonus for sales people or HR is that it also pulls through details on your contacts company including it's social profiles and activity.

### <span id="page-24-0"></span>How to send emails from different addresses (even non-Gmail ones)

Reply to emails from a different Email address than the one the original message was sent to.

By Mailbird

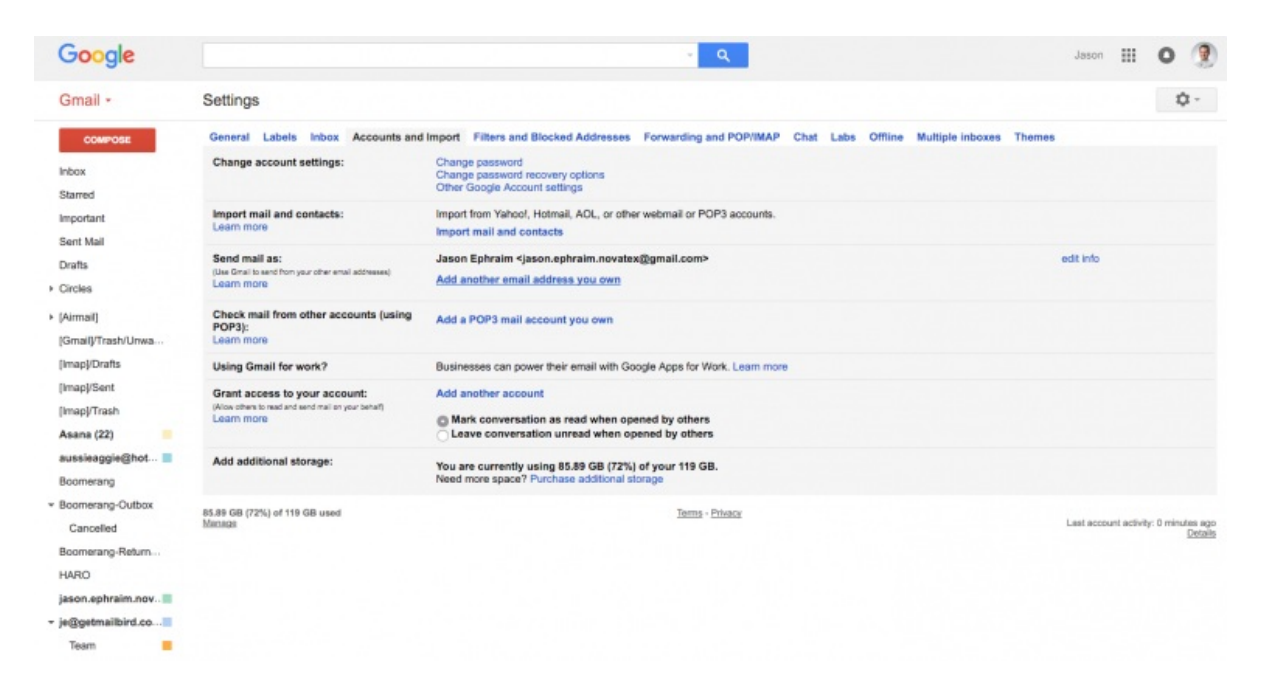

Go to *settings, Accounts & Import*, and add your other email accounts in the "*Send* mail as" section. Once added, you will be able to click on your portrait in any quickreply or pop-out message composer window to select which account you would like the message sent from. It will also apply any signatures you have set up.

## <span id="page-25-0"></span>See details like your recipient's Linkedin profile, Skype address, and website in Gmail

Refer to details from Linkedin, your contact's website, start Skype conversations, and more alongside your Gmail messages with them.

By Mailbird

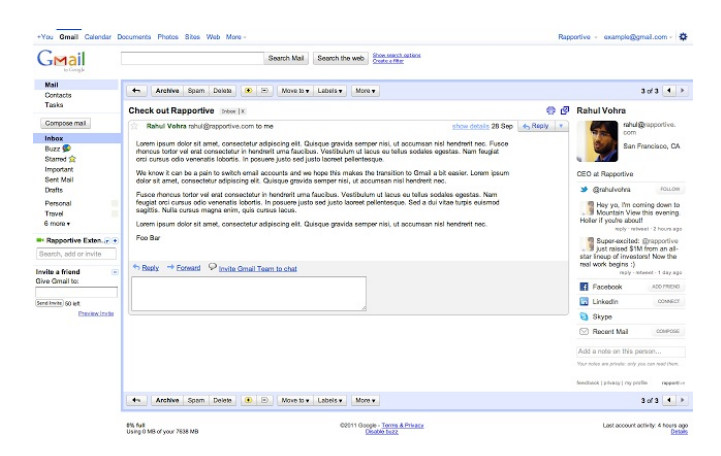

Install the Chrome extension [Rapportive](https://www.rapportive.com/) and follow it's steps to allow it access to your Linkedin account. After reloading your Gmail, you will begin to see all your contact's details show up alongside their emails. In addition, Rapportive will let you know when you are not connected with someone, giving you the perfect opportunity to grow your Linkedin network.

### <span id="page-26-0"></span>Know when someone opens your email and get reminders to follow up

Find out when, how many times, and which recipeient has opened your message. Also, get the option to auto-create followup reminders for them.

By Mailbird

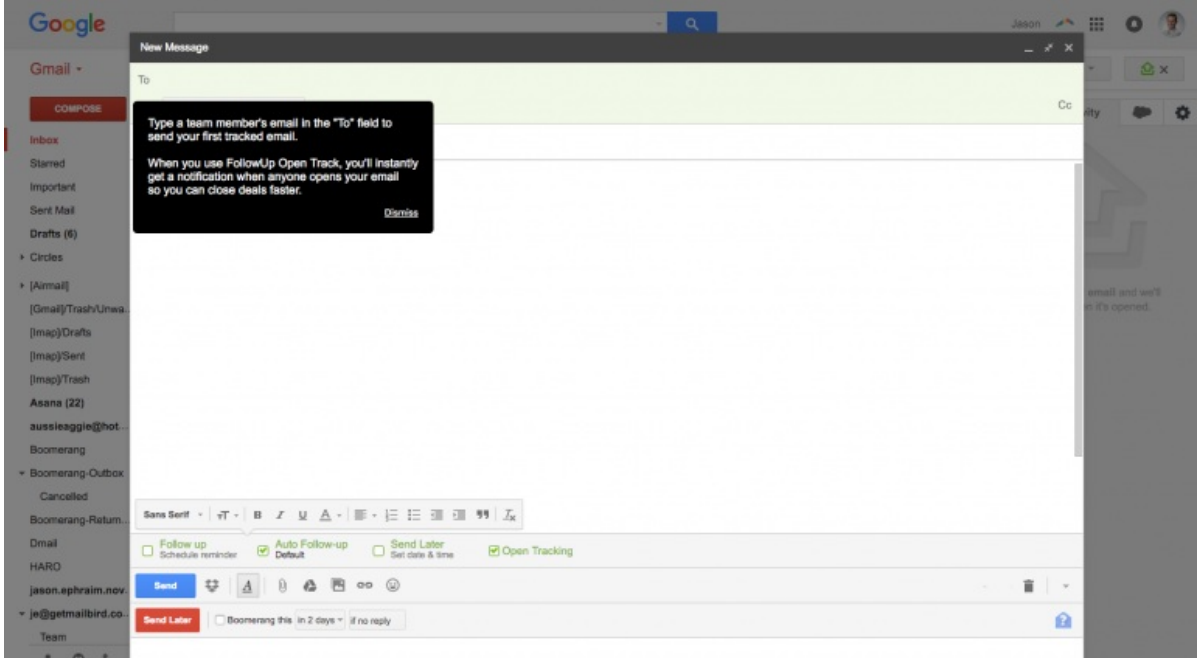

Install the Chrome extension [FollowUp](https://www.followup.cc/) and sign in using whatever method you prefer. You will also need to grant the app permission to manage your Gmail. Once it's installed, you will see new options in your Gmail compose window including the option to track that email, send it later, and more.

### <span id="page-27-0"></span>Unsend any Email using Gmail

Prevent any email sent using Gmail for a short period of time using this setting

By Mailbird

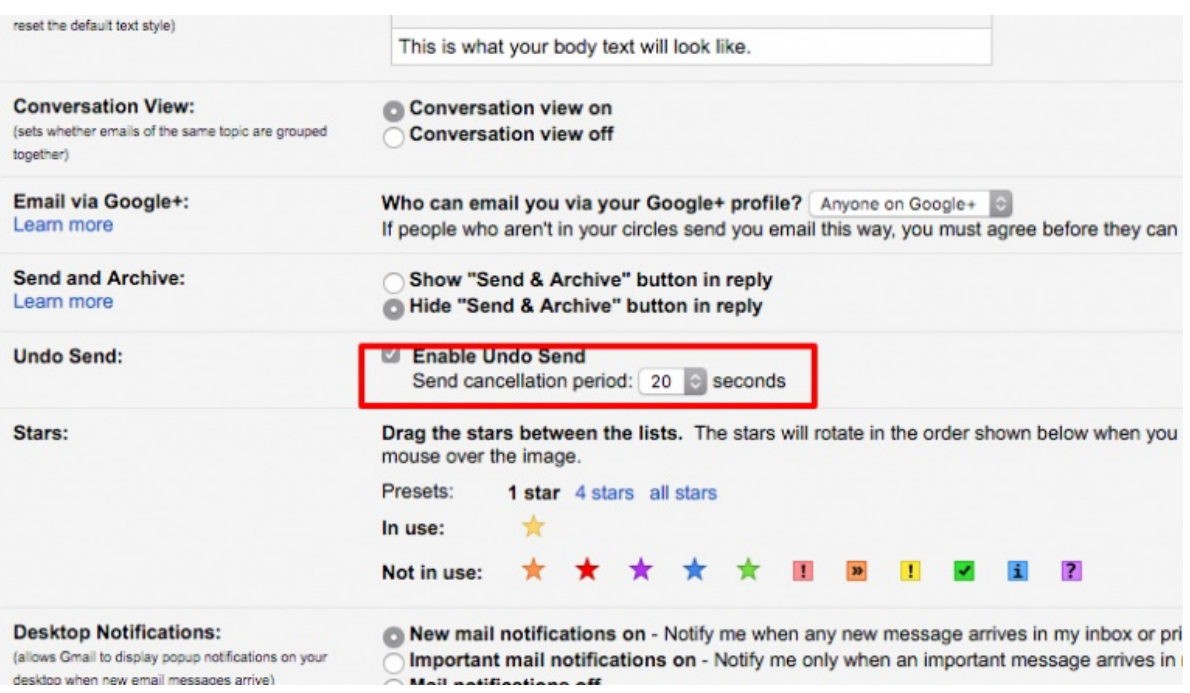

Go to the *settings* menu in Gmail, and on the " General" tab scroll down to " Undo Send<sup>"</sup>. Here, you can activate the feature by clicking the radio button and indicating the period of time you would like to be able to undo sending any message. When activated, this feature holds the email in your outbox before sending, giving you time to unsend it.

### <span id="page-28-0"></span>Make your own Gmail keyboard shortcuts

Use this Gmail labs feature to create your own shortcut combinations for often-used functions.

By Mailbird

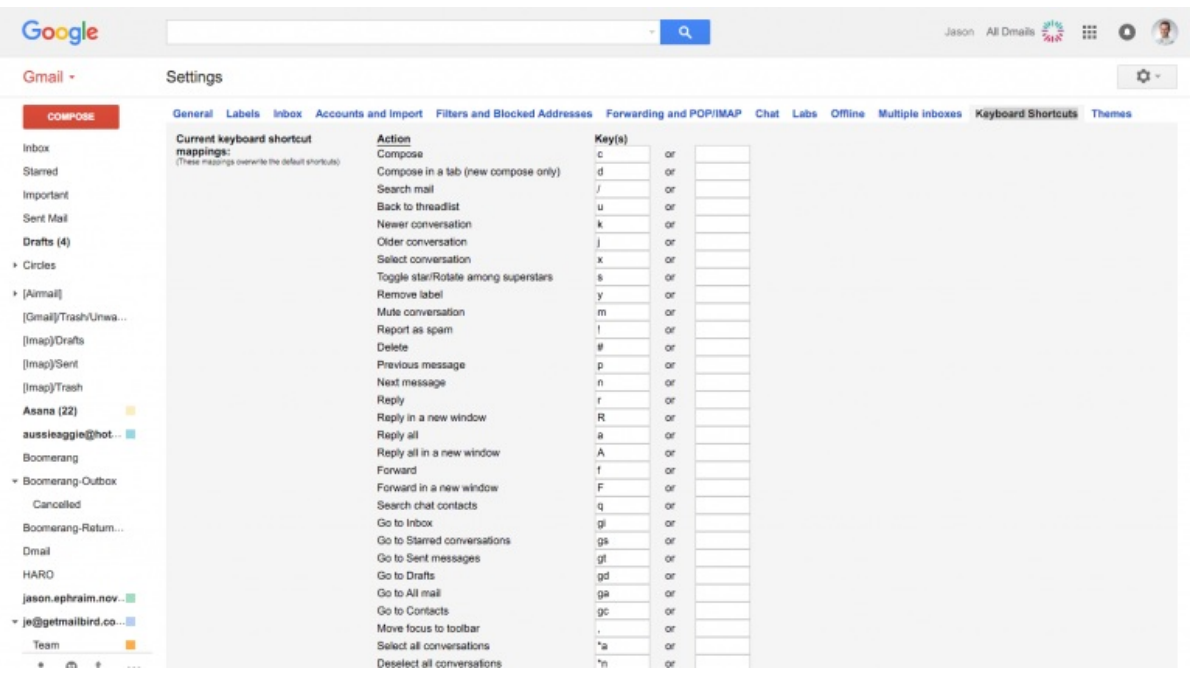

Go to *settings*, click on the "Labs" tab, and click the *radio button* to activate Custom keyboard shortcuts. Then, click save at the bottom of the labs page to reload Gmail with Custom Keyboard Shortcuts activated. If you go to settings with the labs feature active, you will see a tab marked "Keyboard Shortcuts" where you can now change or add your own

### <span id="page-29-0"></span>Paste in Gmail without source formatting

Paste content in any gmail message without the source formatting so it matches your default font, color, size, and weight.

By Mailbird

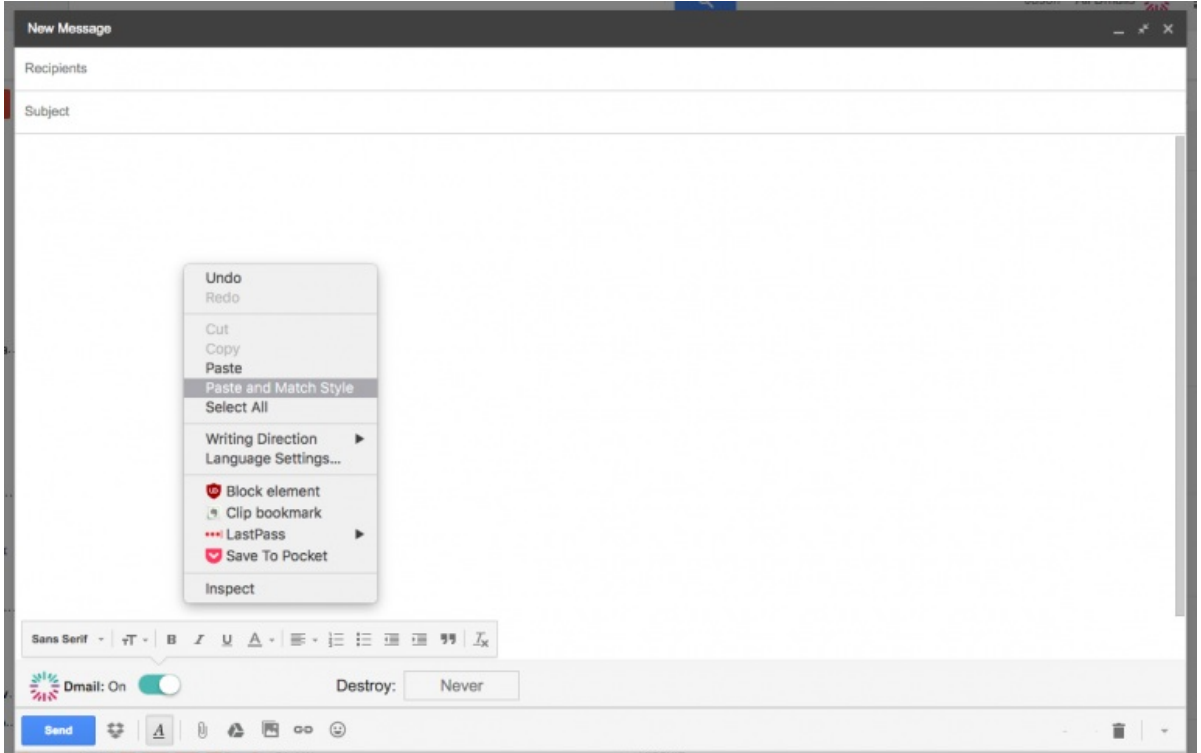

To paste anything and have it match your Gmail's defualt message fotmat (font, weight, color, etc) simply right click and select "paste and match style". If you are on a touchscreen, simply long-press to bring up these options.

### <span id="page-30-0"></span>Search and send GIFs in Gmail

Search for, and inject animated GIFs directly into your email messages.

By Mailbird

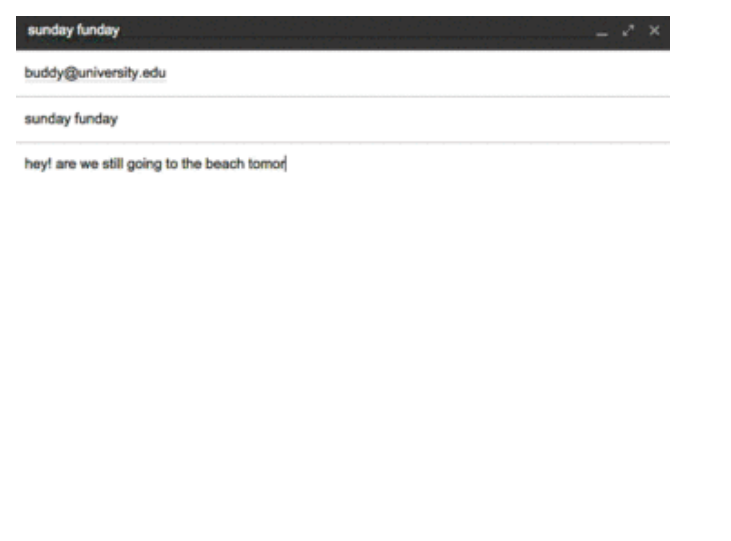

**BASB** O B O B O B

Giphy's Chrome [extension](http://giphy.com/posts/giphy-for-gmail-chrome-extension-is-here) allows Gmail users the ability to search through it's database of popular gifs, and include them in the body of their emails simply by clicking the icon in the formatting toolbar.

 $\mathbb{R}$  :

## <span id="page-31-0"></span>Share large files using Gmail

Send links along with your message with permission to access the file, allowing you to send large files without worrying about limits.

#### By Mailbird

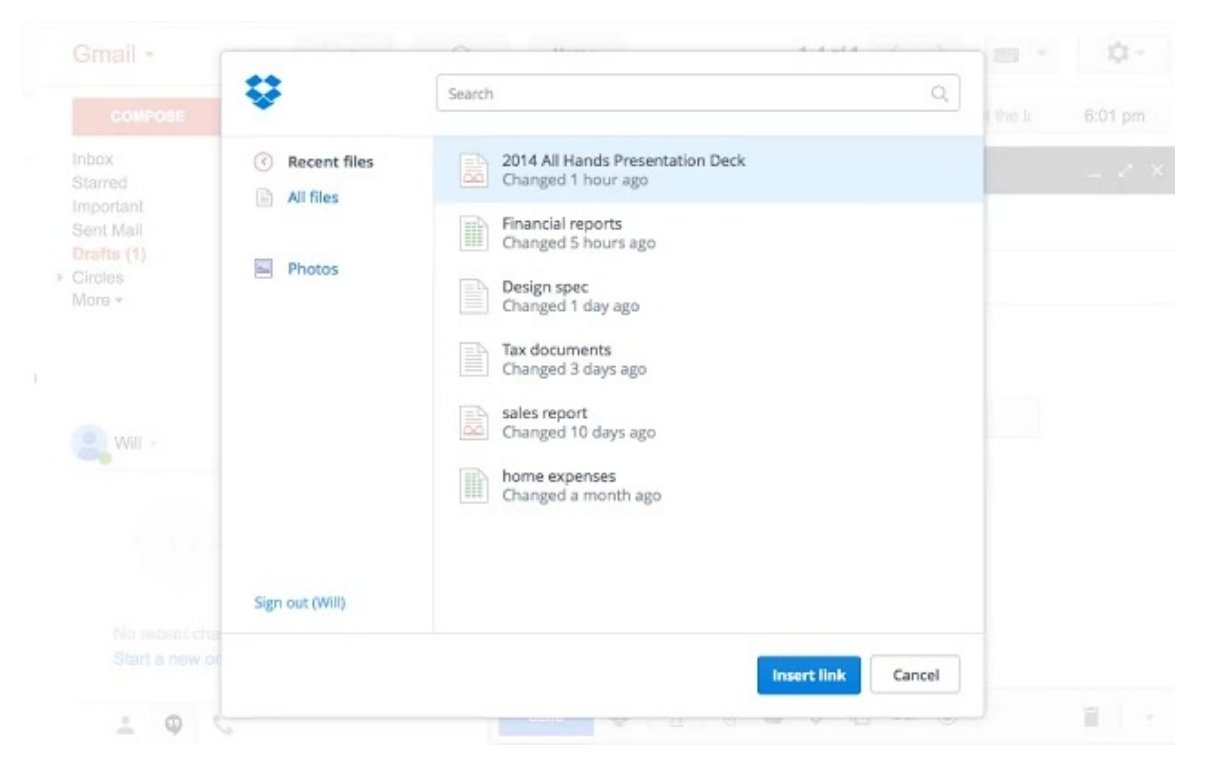

[Dropbox](https://chrome.google.com/webstore/detail/dropbox-for-gmail/dpdmhfocilnekecfjgimjdeckachfbec) has a great Chrome extension that allows you to include sharing links to your Dropbox files without having to open Dropbox and copy/paste it manually. Best of all, this method allows you share giant files in a jiffy.

## <span id="page-32-0"></span>Speed up Gmail

Find and delete large, old emails to speed up your Gmail

By Mailbird

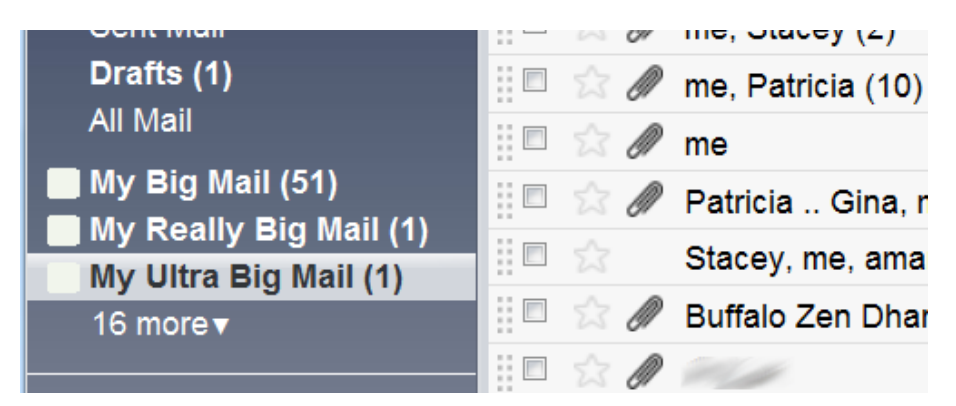

[FindBigMail](https://www.findbigmail.com/) finds, sorts, and lets you delete big emails. This can have an amazing effect in speeding up your Gmail account. It can also make it much faster to check your Gmail account using email clients, since they need to download your messages.

## <span id="page-33-0"></span>Keep Gmail as the default email app

Force mailto: links and other applications to open using Gmail, and prevent them from opening with other email clients.

By Mailbird

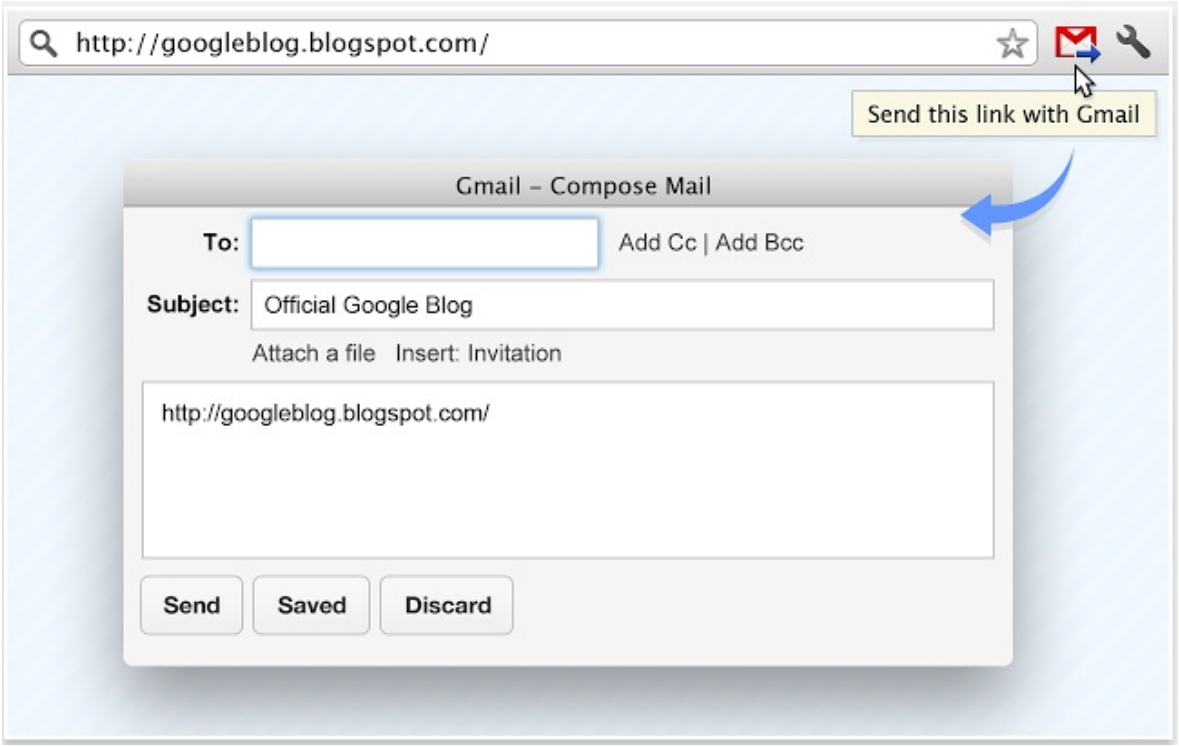

Send with [Gmail](https://chrome.google.com/webstore/detail/send-from-gmail-by-google/pgphcomnlaojlmmcjmiddhdapjpbgeoc) not only adds a small button in your Chrome task bar that allows you to compose quick emails. It also forces any links or prompts to open your default email client to use Gmail. If you routinely find your system trying to open native email clients instead of your Gmail, then this extension is for you.

### <span id="page-34-0"></span>Gmail keyboard shortcuts cheat sheet

Access a quick overview of all the Gmail keyboard shortcuts and a detailed description of what each does.

By Mailbird

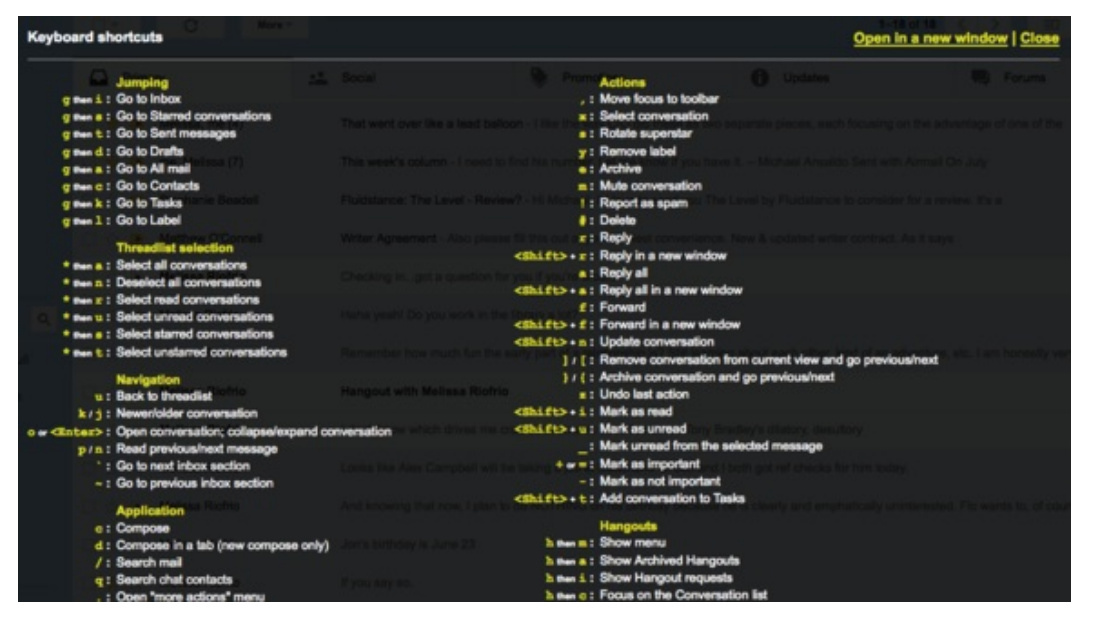

To activate the keyboard shortcuts and get access to the cheatsheet, go to Settings > General > Keyboard shortcuts and select the radio button next to " Keyboard shortcuts on." Save your settings before exiting. With the shortcuts activated, you can press Press Shift-? any time to display a complete cheatsheet with all the keyboard shortcuts.

## <span id="page-35-0"></span>Mute conversations in Gmail

Prevent further emails in the current conversation thread from showing in your inbox.

By Mailbird

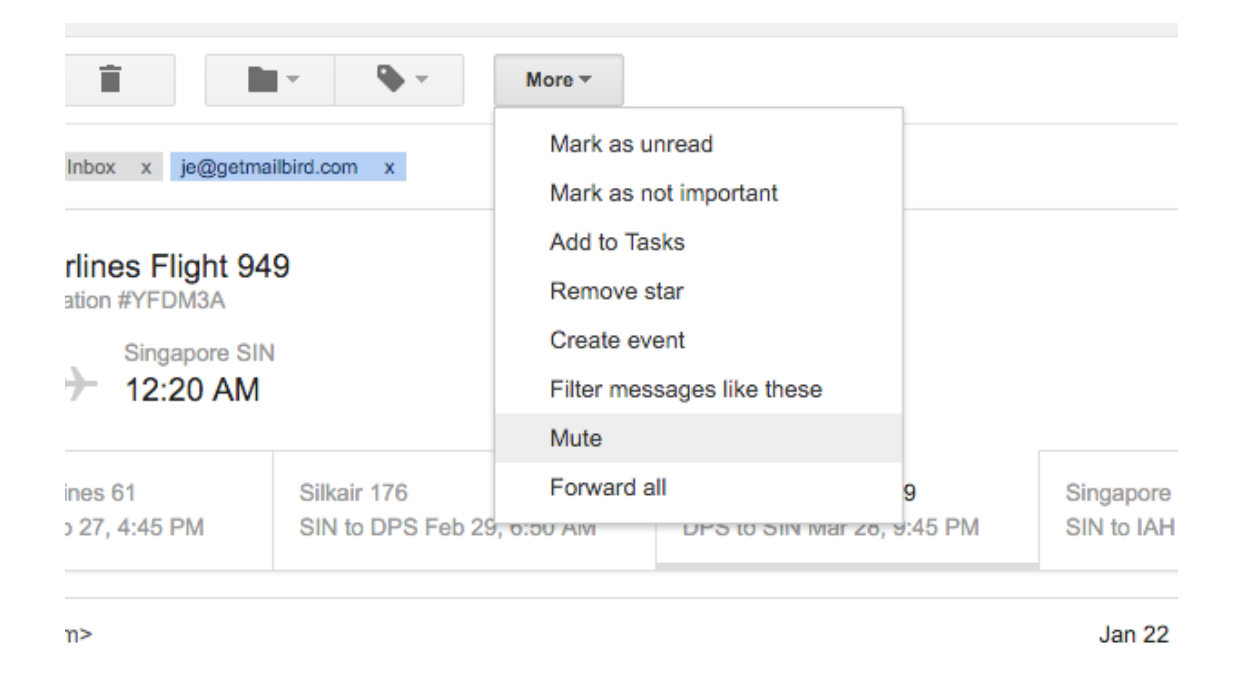

To prevent any further emails in a email thread from clogging up your inbox, click on "*more*" with the email conversation open. Then, click on *Mute*. No more emails in that thread will show up as new emails in your inbox.

### <span id="page-36-0"></span>Find out if someone else has access to your Gmail account

See if anyone else has used your email account by checking your Gmail recent activity logs.

By Mailbird

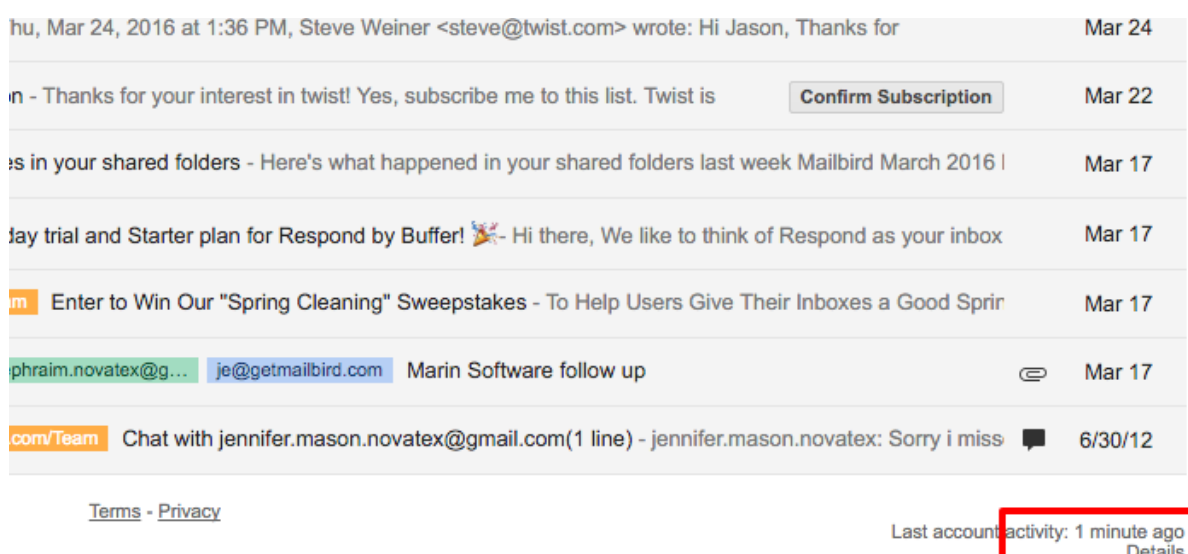

If you are concerned your account has been hacked, you can check your Gmail activity logs by scrolling to the bottom of your Gmail window and clicking on "Details" (see screenshot). A new window will open with all your account activity including extension, app, and client access logs. When in doubt, it's best to change your password anyway.

<span id="page-37-0"></span>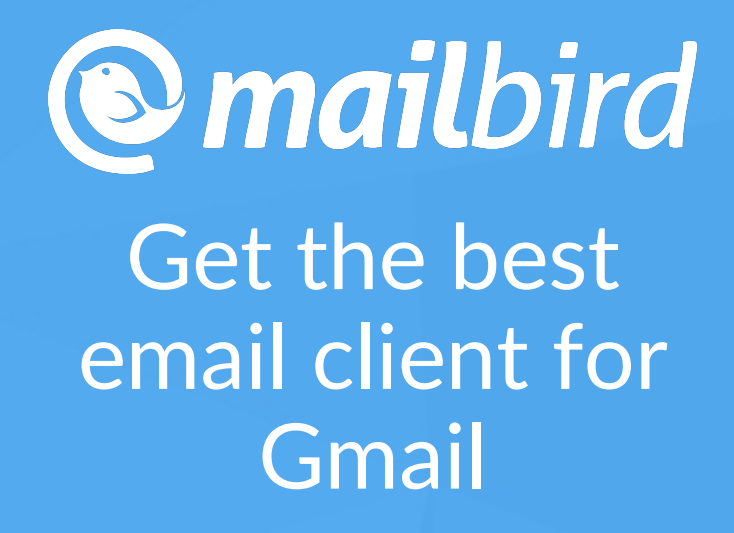

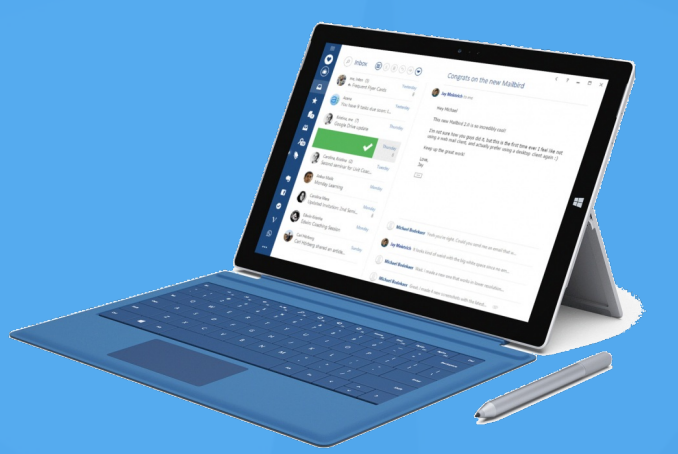

Get Mailbird, the best way to manage mutliple Gmail accounts on Windows. It's free, fast, and looks amazing!

Try [Mailbird](http://www.getmailbird.com/) 100% Free

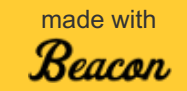